教育部「藥物濫用學生個案輔導追蹤管理系統」 原始登錄及審核流程設定步驟圖

◎網址路徑為 <http://newsnc.moe.edu.tw/>

## ◎系統問題諮詢:( 02 )5573-0706

◎系統操作服務信箱:service@cityinfo.com.tw

◎教育部聯絡電話:( 02 )7736-7930、7736-7921

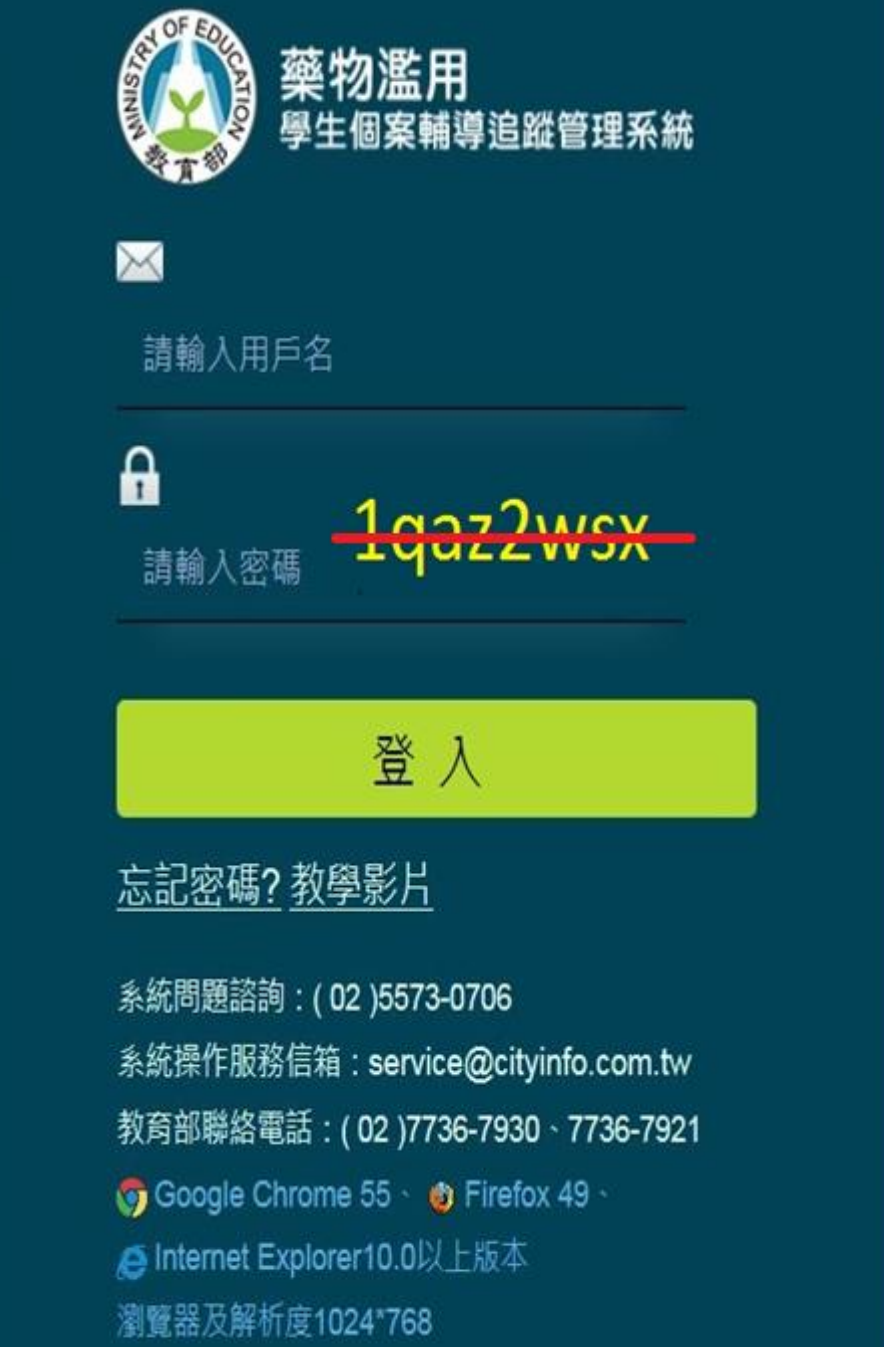

步驟一

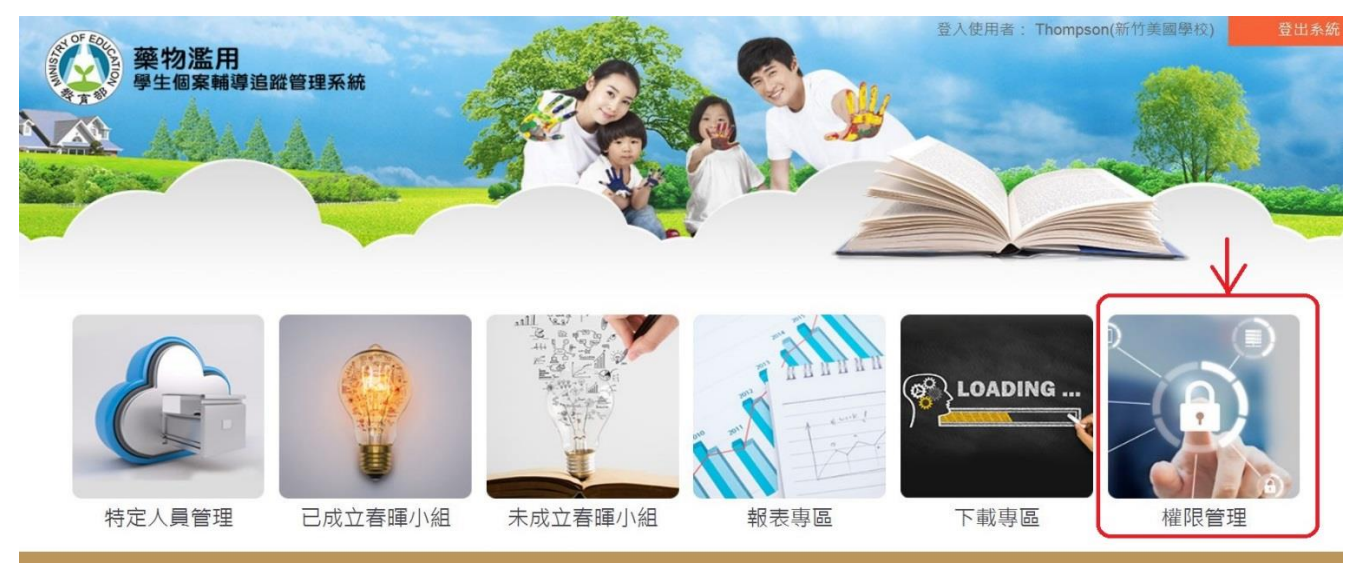

步驟二

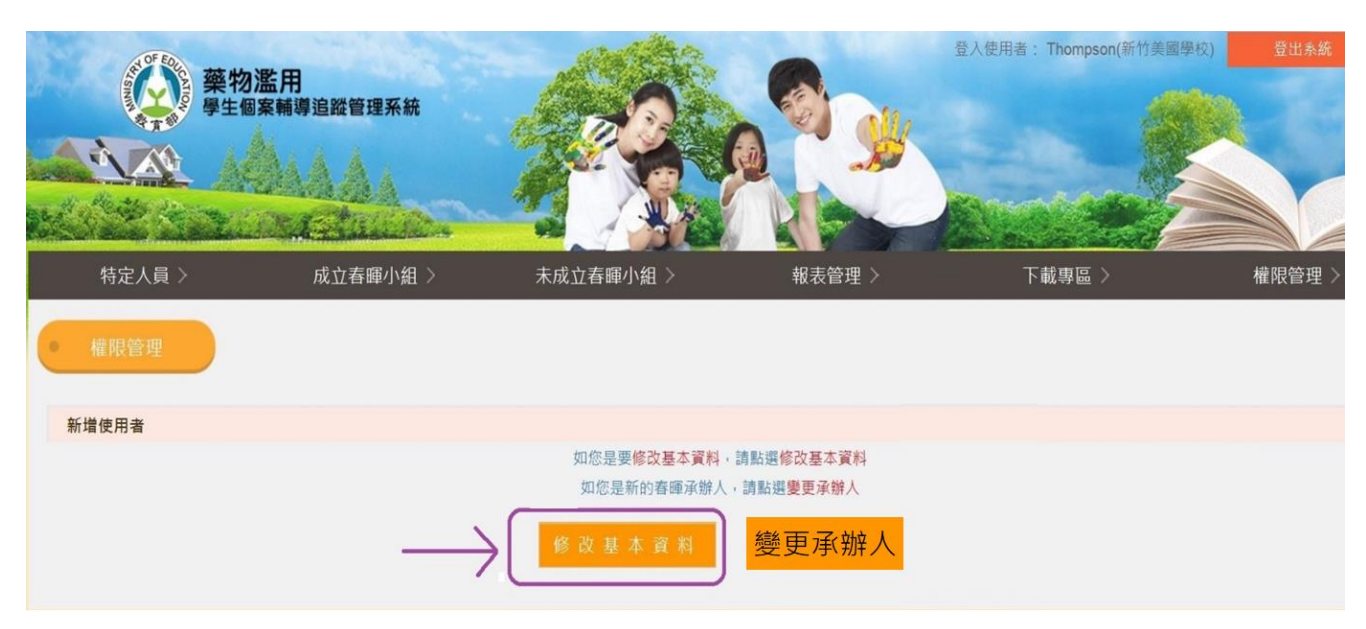

## 步驟三

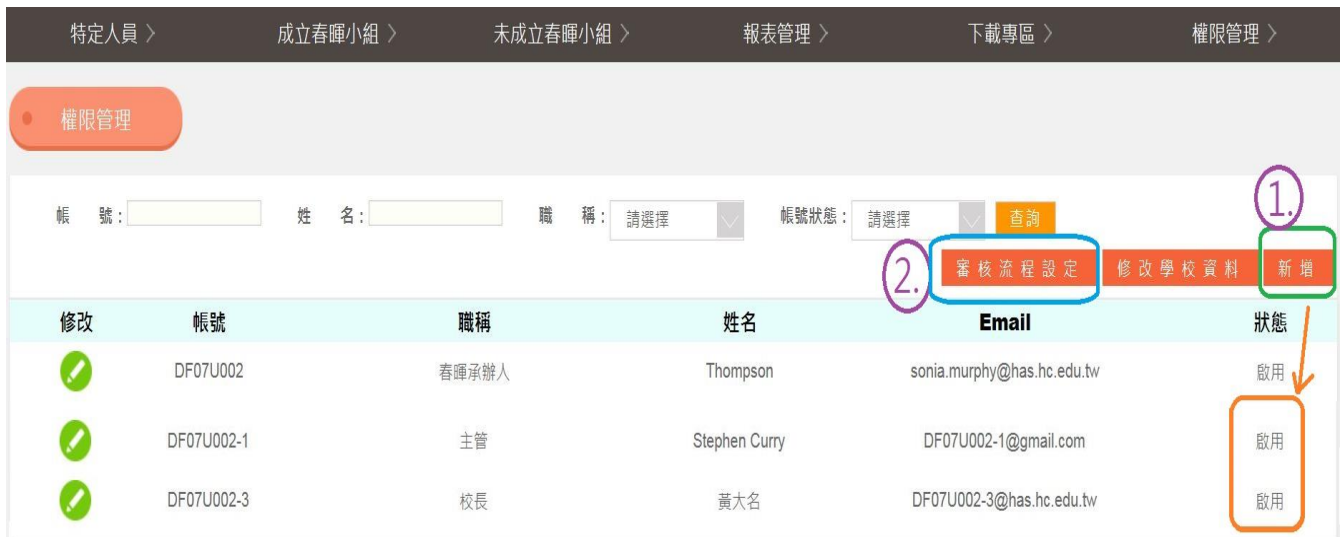

## 步驟四

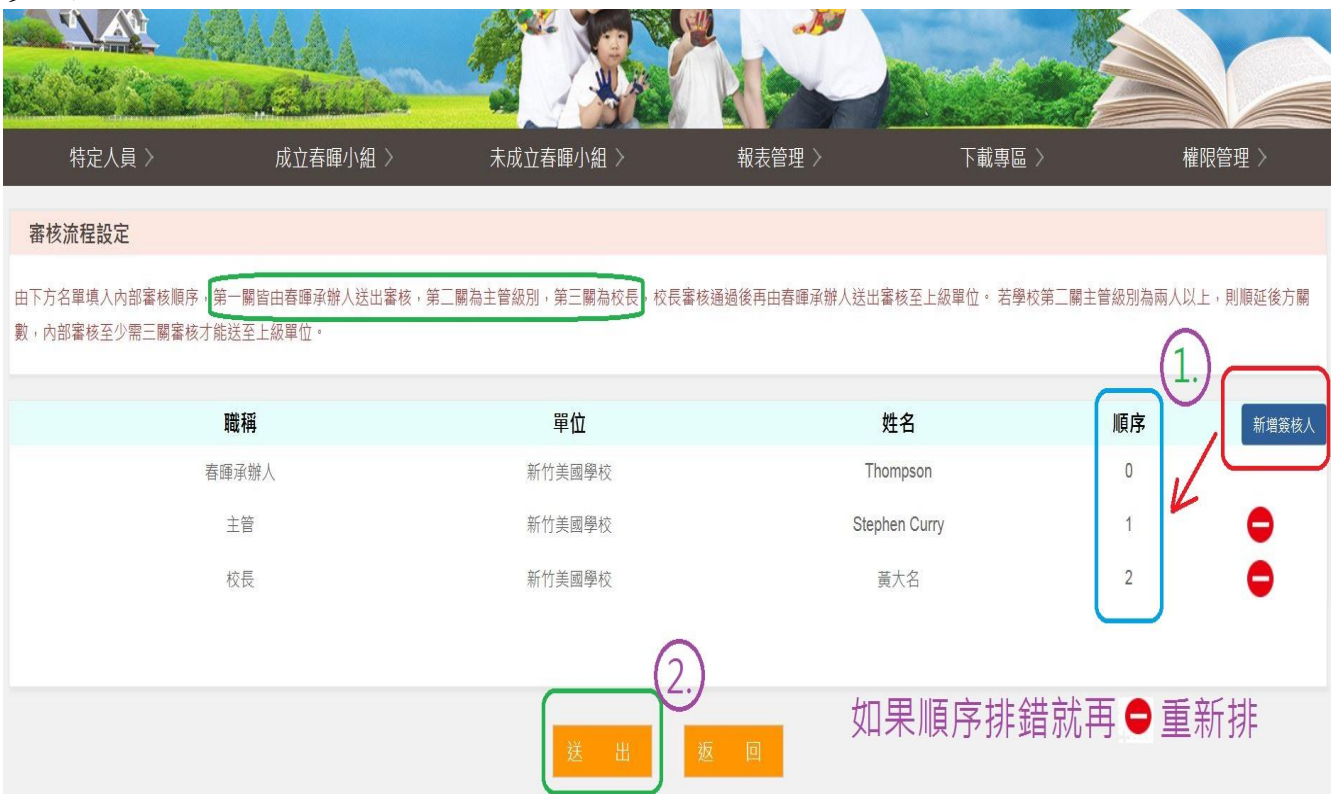

## 步驟五

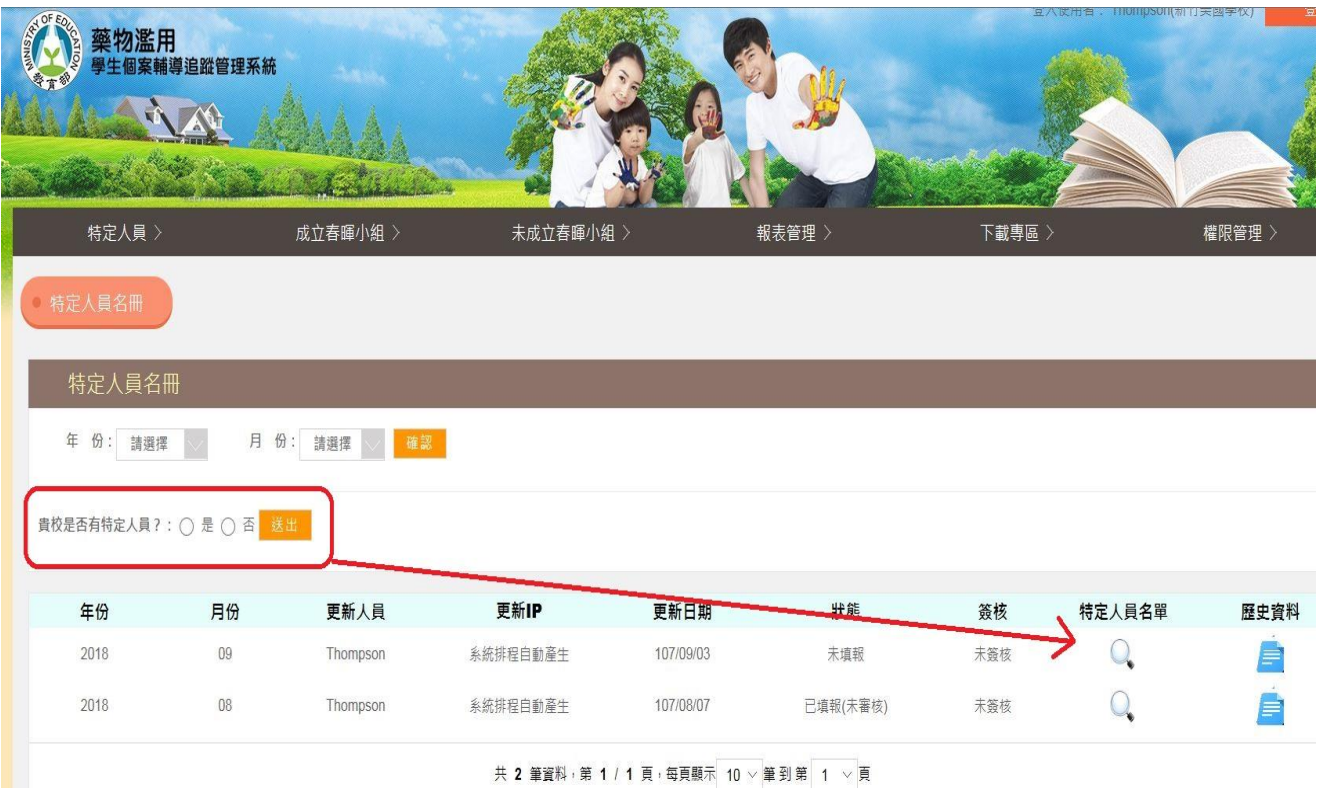